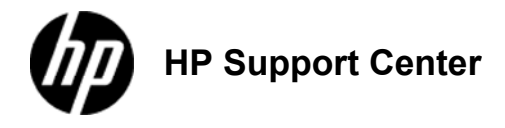

## **HP OfficeJet Pro X451 and X551 Series - Load paper trays**

## **Load Tray 1 (multi-purpose tray on left side of the product)**

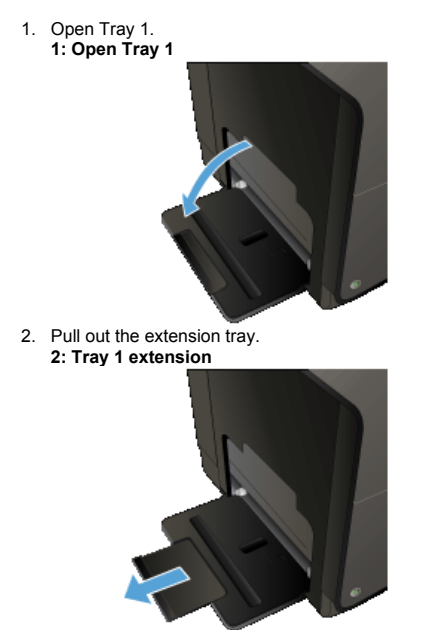

3. Extend the paper guides fullyand then load the paper stack into Tray 1. Adjust the paper guides to the size of the paper.

Place the paper into Tray 1 with the side to be printed on face-down and top of page toward the front of the tray.

**3: Load Tray 1**

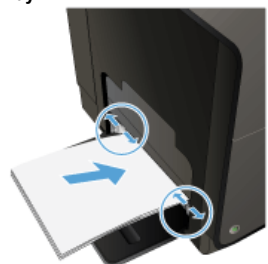

## **Load Tray 2 or optional Tray 3**

1. Pull the tray out of the product. **4: Open Tray 2**

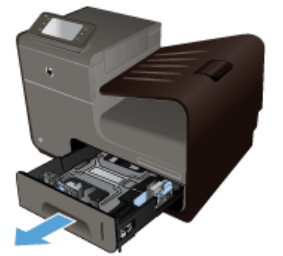

2. Slide open the paper length and width guides. **5: Open the paper guides**

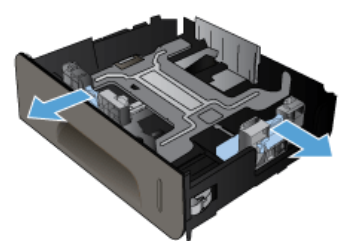

3. Place the paper in the tray and make sure that it is flat at all four corners. Slide the side paper width guides so that they align with the<br>paper-size marking in the bottom of the tray. Slide the front paper length gui the tray.

Place the paper into the tray with the side to be printed on face-up.

**6: Load paper in Tray 2**

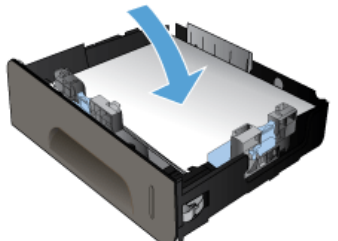

4. Push down on the paper to make sure that the paper stack is below the paper limit tabs on the side of the tray. **7: Make sure the paper is below the tabs on the tray**

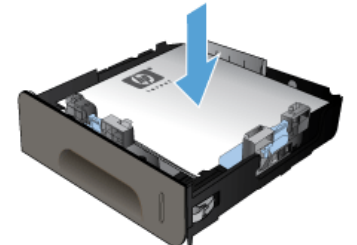

5. Slide the tray into the product. **8: Close Tray 2**

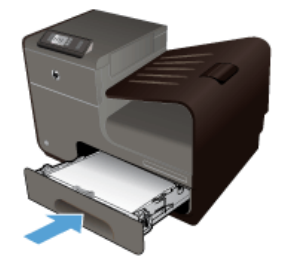